### CSSE 220

Event Based Programming

Import *EventBasedProgramming* from the repo

## Interfaces - Review

- Interfaces are contracts
	- Any class that *implements* an interface **MUST** provide an implementation for all methods defined in the interface.
- Interfaces represent the abstract idea (and what it can do):
	- Weighable objects (return a weightInLbs)
	- NumberSequences (get the next number, reset)
	- Pet (Can be fed, can tell if eating, can tell name)
- Classes represent the concrete idea:
	- Ball, Cube, Cylinder
	- AddOne, PowersOfTwo.
	- Dog, Cat, Fish

# Polymorphism! (A quick intro)

- Etymology:
	- $-$  Poly  $\rightarrow$  many
	- Morphism  $\rightarrow$  shape
- Polymorphism means: An **Interface** can take **many shapes**.
	- A Pet variable could actually contain a Cat, Dog, or Fish

# Polymorphic method calls

- pet.feed() **could** call:
	- Dog's feed()
	- Cat's feed()
	- Fish's feed()
- Your code is well designed if:
	- You **don't need to know** which implementation is used.
	- The end result is the same. ("pet is fed")

# Interfaces – Review (continued)

• The specific method to use at runtime is decided by late-binding

Sequence sequence = new PowersOfTwo(); System.*out.println(sequence.next());* The *declared type* of operation is **Sequence** The *instantiation type* is **PowersOfTwo** At runtime, Java will use the method implementation of next() from the **PowersOfTwo** class, thanks to late-binding.

## Finish the sentence

Using interfaces can help reduce between classes.

- 1. Coupling
- 2. Cohesion
- 3. Encapsulation
- 4. Polymorphism

We need interfaces for event-based programming in Java.

## Graphical User Interfaces in Java

• We say what to draw

- Java windowing library:
	- Draws it
	- Gets user input
	- Calls back to us with events

• We handle events

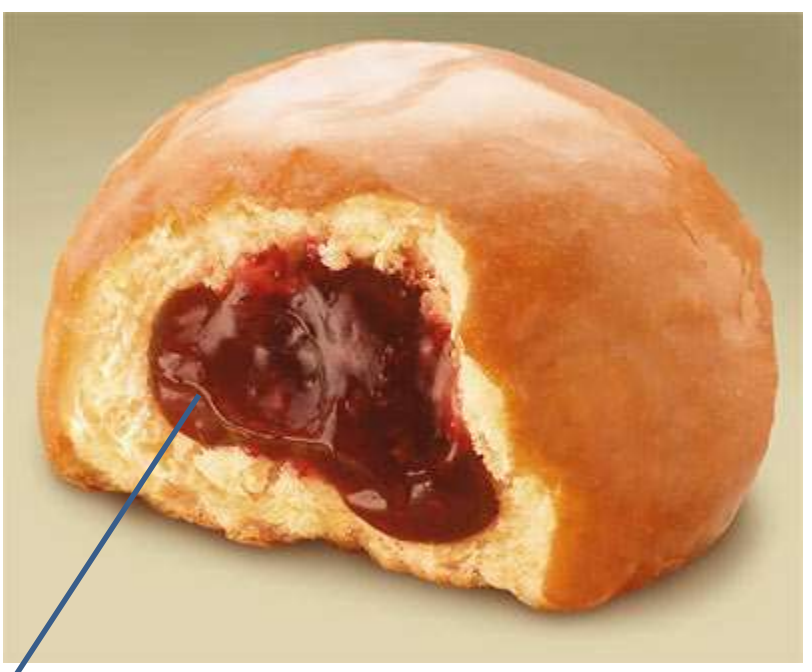

Hmm, donuts

Gooey

## Next Assignment Preview

- Two stages
	- Part 1: Ball Strike Counter (individual)
	- Part 2: Optionally work with 1 partner
		- Each list the other's name in javadoc at top of file
		- Both responsible for submitting own code

# Handling Events

- Many kinds of events:
	- Mouse pressed, mouse released, mouse moved, mouse clicked, button clicked, key pressed, menu item selected, …
- We create **event listener objects** 
	- that implement the right **interface**
	- that handle the event as we wish
- We **register** our listener with an **event source** – Sources: buttons, menu items, graphics area, …

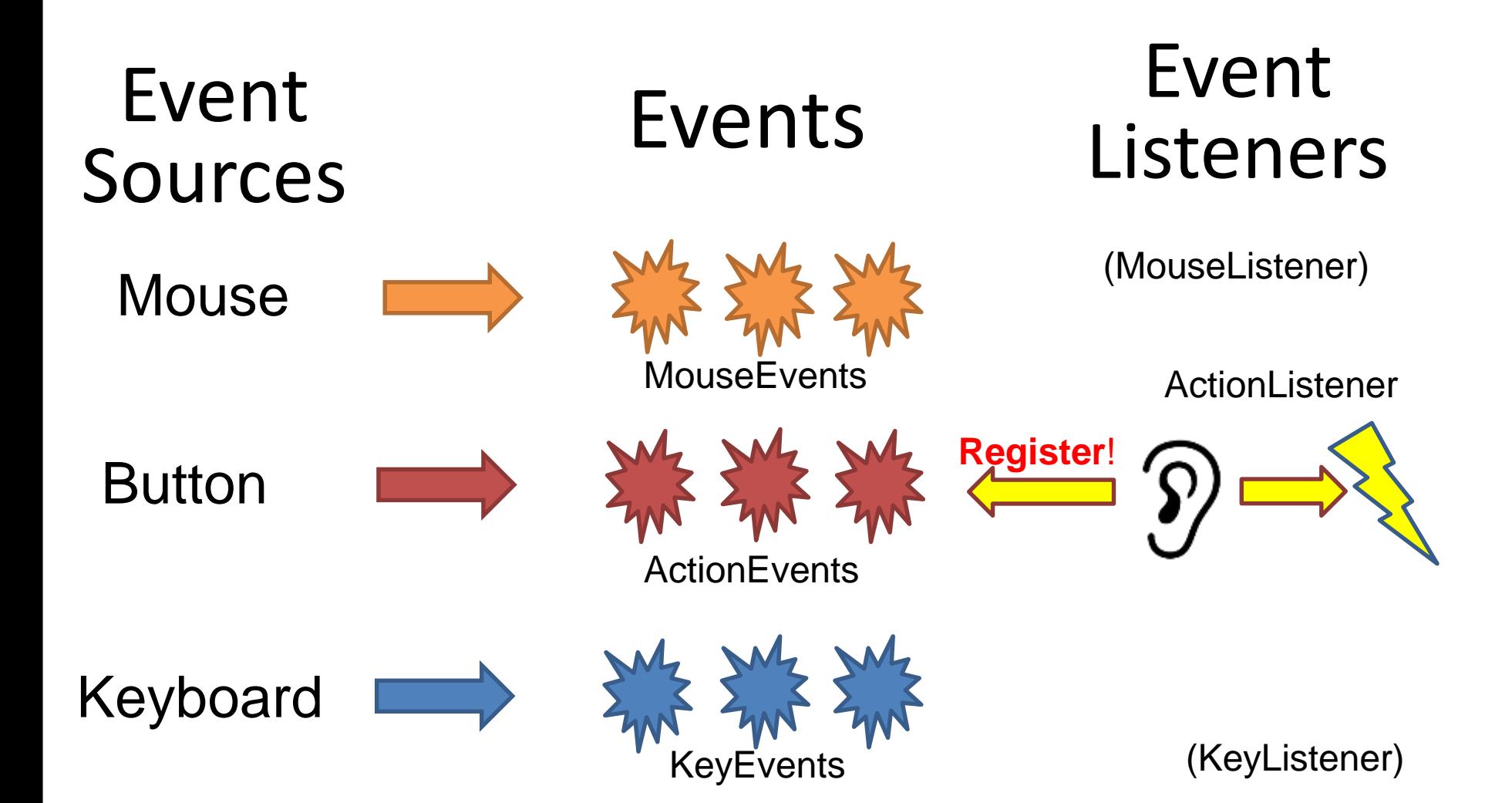

#### Simple Interactive GUI Workflow

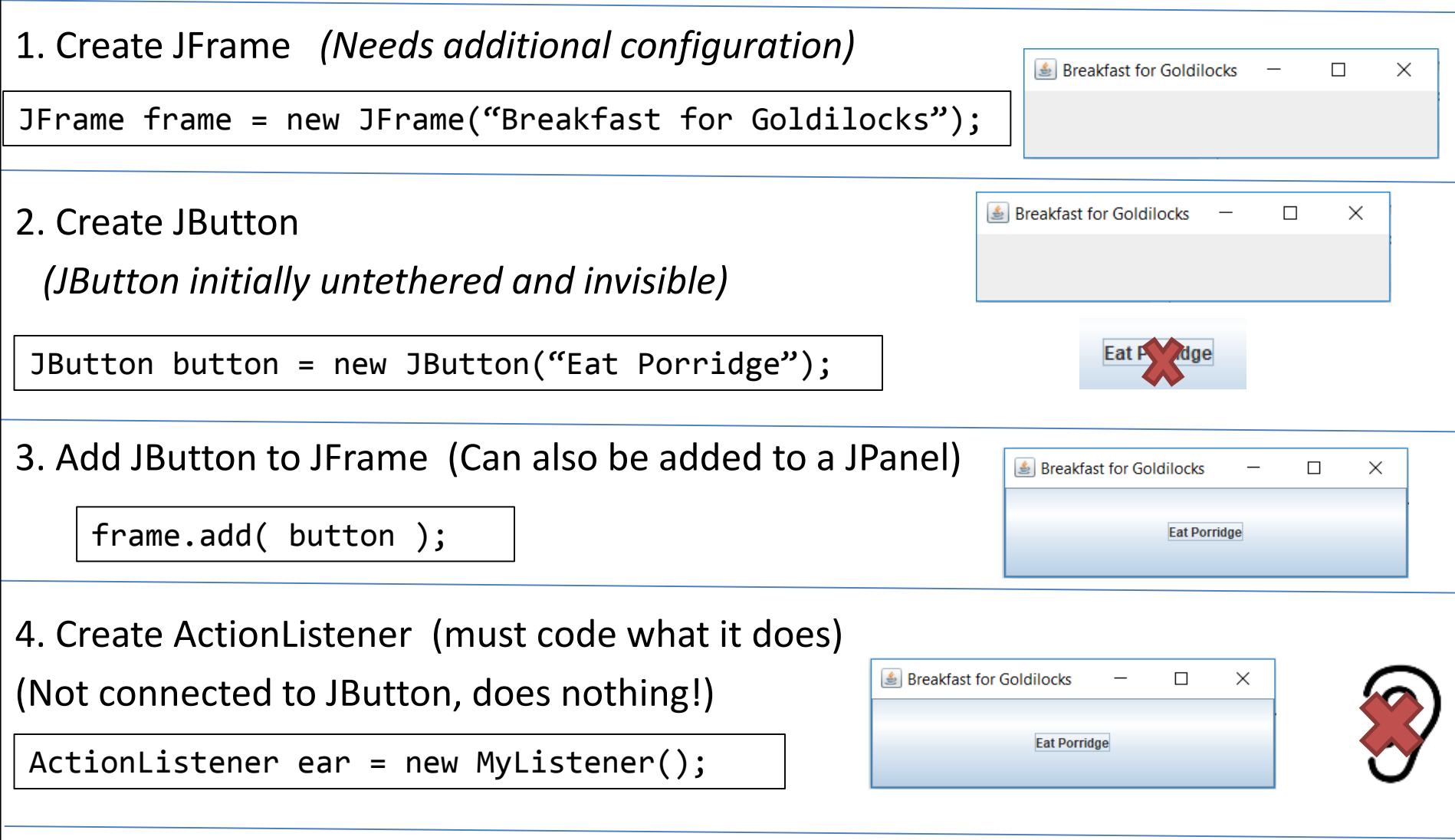

 $\times$ 

5. Attach ActionListener to JButton Breakfast for Goldilocks  $\Box$ button.addActionListener( ear );**Eat Porridge** 

# Live Coding

Solve the following exercises together:

- Add external listener to BreakfastMain.java in slides package
- Have the button update the frame's title (optional)

Students do in pairs or individually:

• Study and interact with the code in the capitalization example

# Key Layout Ideas

- JFrame's add(Component c) method
	- Adds a new component to be drawn
	- Throws out the old one!
- JFrame also has method add(Component c, Object constraint)
	- Typical constraints:
		- BorderLayout.NORTH, BorderLayout.CENTER
	- Can add one thing to each "direction", plus center
- JPanel is a container (a thing!) that can display multiple components

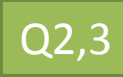

### JFrame BorderLayout

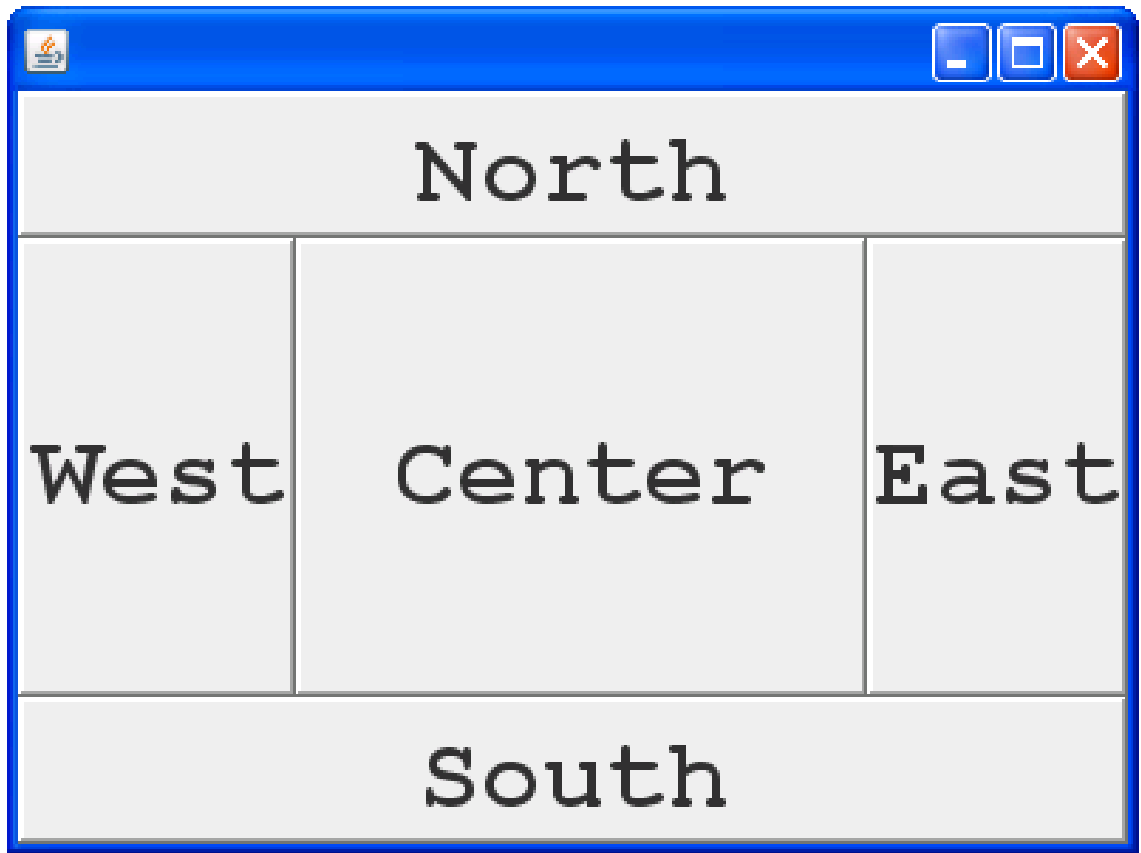

# In Class Activity 1

Solve the addLettersProblem

- Stage 1:
	- Make sure buttons show up
	- Make sure you can get message (JLabel) to appear
- Stage 2: Make sure buttons do ANYTHING – Just have run: System.out.println("pressed");
- Stage 3:
	- Have the buttons perform desired behavior

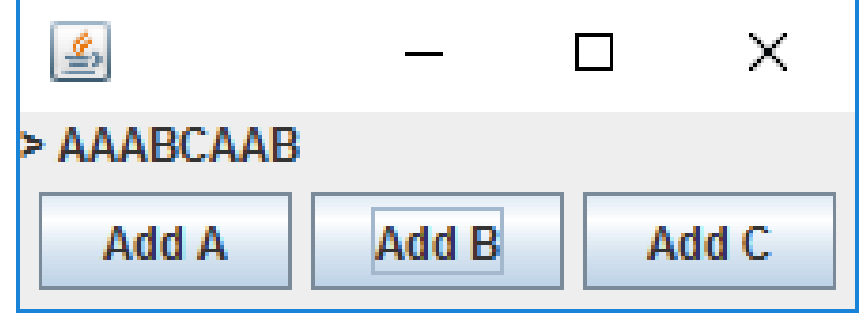

### General GUI Development Workflow

- 1. Create JFrame (configure!)
- 2. Create JPanel
- 3. Put JButtons (or JComponents) into JPanel
- 4. Add JPanel to JFrame
- 5. Create ActionListener

(Might need to create class!)

- 6. Attach ActionListener to JButton
- 7. Does ActionListener have what it needs?

(If not, pass it in the constructor!)

## Mouse Listeners

**public interface MouseListener { public void mouseClicked(MouseEvent e); public void mouseEntered(MouseEvent e); public void mouseExited(MouseEvent e); public void mousePressed(MouseEvent e); public void mouseReleased(MouseEvent e); }**

# Repaint (and thin no more)

- To update graphics:
	- We tell Java library that we need to be redrawn:
		- **drawComponent.repaint()**
	- Library calls **paintComponent()** when it's ready
- **Don't call paintComponent() yourself! It's just there for Java's call back.**

# Using Inner Classes

- Classes can be defined **inside** other classes or methods
- Used for "smallish" helper classes
- Example: **Ellipse2D.Double**

Outer class and a linear class

- Often used for **ActionListener**s…
- Add to Breakfast program?

## Anonymous Classes

- Sometimes very small helper classes are only used once
	- This is a job for an anonymous class!
- **Anonymous**  $\rightarrow$  no name
- A special case of inner classes

• Used for the simplest **ActionListener**s…

## Inner Classes and Scope

- **Inner classes can access any variables in surrounding scope**
- Caveats:
	- Can only use instance fields of surrounding scope if we're inside an instance method
- Example:
	- Prompt user for what porridge tastes like

#### **Activity 2**

Read the code in the **rectangleExample**, then individually or in pairs solve the **clicksProblem**.

Draw a 20x20 blue circle upon left-click, centered on click

Clear screen button does what it says.

If you have time, make a right click make a red square

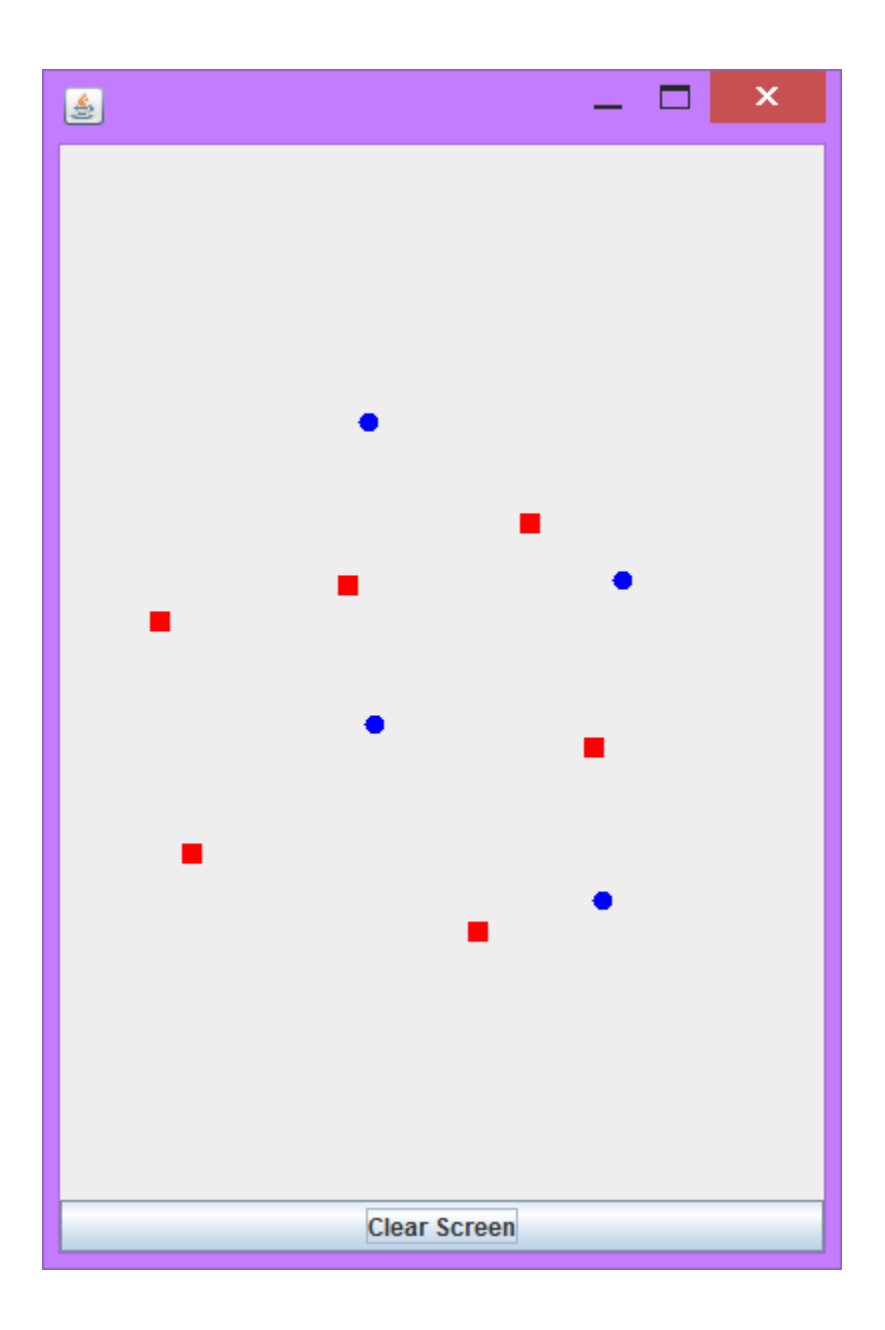

### General GUI Development Workflow

- 1. Create JFrame (configure!)
- 2. Create JPanel
- 3. Put JButtons (or JComponents) into JPanel
- 4. Add JPanel to JFrame
- 5. Create ActionListener

(Might need to create class!)

- 6. Attach ActionListener to JButton
- 7. Does ActionListener have what it needs?

(If not, pass it in the constructor!)

8. Make sure Component draws (and stores) what it needs to

## Work Time

• LinearLightsOut